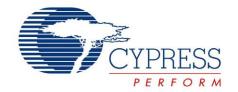

## CY8CKIT-030

# PSoC® 3 Development Kit Guide

Doc. # 001-61038 Rev. \*H

Cypress Semiconductor 198 Champion Court San Jose, CA 95134-1709

Phone (USA): 800.858.1810 Phone (Intnl): 408.943.2600

http://www.cypress.com

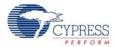

#### Copyrights

© Cypress Semiconductor Corporation, 2011-2013. The information contained herein is subject to change without notice. Cypress Semiconductor Corporation assumes no responsibility for the use of any circuitry other than circuitry embodied in a Cypress product. Nor does it convey or imply any license under patent or other rights. Cypress products are not warranted nor intended to be used for medical, life support, life saving, critical control or safety applications, unless pursuant to an express written agreement with Cypress. Furthermore, Cypress does not authorize its products for use as critical components in life-support systems where a malfunction or failure may reasonably be expected to result in significant injury to the user. The inclusion of Cypress products in life-support systems application implies that the manufacturer assumes all risk of such use and in doing so indemnifies Cypress against all charges.

Any Source Code (software and/or firmware) is owned by Cypress Semiconductor Corporation (Cypress) and is protected by and subject to worldwide patent protection (United States and foreign), United States copyright laws and international treaty provisions. Cypress hereby grants to licensee a personal, non-exclusive, non-transferable license to copy, use, modify, create derivative works of, and compile the Cypress Source Code and derivative works for the sole purpose of creating custom software and or firmware in support of licensee product to be used only in conjunction with a Cypress integrated circuit as specified in the applicable agreement. Any reproduction, modification, translation, compilation, or representation of this Source Code except as specified above is prohibited without the express written permission of Cypress.

Disclaimer: CYPRESS MAKES NO WARRANTY OF ANY KIND, EXPRESS OR IMPLIED, WITH REGARD TO THIS MATE-RIAL, INCLUDING, BUT NOT LIMITED TO, THE IMPLIED WARRANTIES OF MERCHANTABILITY AND FITNESS FOR A PARTICULAR PURPOSE. Cypress reserves the right to make changes without further notice to the materials described herein. Cypress does not assume any liability arising out of the application or use of any product or circuit described herein. Cypress does not authorize its products for use as critical components in life-support systems where a malfunction or failure may reasonably be expected to result in significant injury to the user. The inclusion of Cypress' product in a life-support systems application implies that the manufacturer assumes all risk of such use and in doing so indemnifies Cypress against all charges.

Use may be limited by and subject to the applicable Cypress software license agreement.

PSoC Creator™ is a trademark, and PSoC<sup>®</sup> and CapSense<sup>®</sup> are registered trademarks of Cypress Semiconductor Corp. All other trademarks or registered trademarks referenced herein are property of the respective corporations.

#### Flash Code Protection

Cypress products meet the specifications contained in their particular Cypress PSoC datasheets. Cypress believes that its family of PSoC products is one of the most secure families of its kind on the market today, regardless of how they are used. There may be methods, unknown to Cypress, that can breach the code protection features. Any of these methods, to our knowledge, would be dishonest and possibly illegal. Neither Cypress nor any other semiconductor manufacturer can guarantee the security of their code. Code protection does not mean that we are guaranteeing the product as 'unbreakable'.

Cypress is willing to work with the customer who is concerned about the integrity of their code. Code protection is constantly evolving. We at Cypress are committed to continuously improving the code protection features of our products.

# Contents

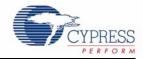

| 1. | Introdu | ction                                                         | 5                          |
|----|---------|---------------------------------------------------------------|----------------------------|
|    | 1.1     | Kit Contents                                                  | 5                          |
|    | 1.2     | PSoC Creator                                                  | 5                          |
|    | 1.3     | Additional Learning Resources                                 | 6                          |
|    |         | 1.3.1 Beginner Resources                                      |                            |
|    |         | 1.3.2 Engineers Looking for More                              |                            |
|    |         | 1.3.3 Learning from Peers                                     |                            |
|    |         | 1.3.4 More Code Examples                                      |                            |
|    | 1.4     | Document History                                              |                            |
|    | 1.5     | Documentation Conventions                                     |                            |
| 2. | Getting | Started                                                       | 9                          |
|    | 2.1     | DVD Installation                                              | q                          |
|    | 2.2     | Install Hardware                                              |                            |
|    | 2.3     | Install Software                                              |                            |
|    | 2.4     | Uninstall Software                                            |                            |
|    | 2.5     | Verify Kit Version                                            |                            |
|    | 2.5     | verily Kit version                                            | 10                         |
| 3. | Kit Ope |                                                               | 11                         |
|    | 3.1     | Programming PSoC 3 Device                                     | 11                         |
| 4. | Hardwa  | re                                                            | 15                         |
|    | 4.1     | System Block Diagram                                          | 15                         |
|    | 4.2     | Functional Description                                        |                            |
|    |         | 4.2.1 Power Supply                                            |                            |
|    |         | 4.2.1.1 Power Supply Jumper Settings                          |                            |
|    |         | 4.2.1.2 Grounding Scheme                                      |                            |
|    |         |                                                               |                            |
|    |         |                                                               | 19                         |
|    |         | 4.2.1.3 Low-Power Functionality                               |                            |
|    |         | 4.2.1.3 Low-Power Functionality                               | 19                         |
|    |         | 4.2.1.3 Low-Power Functionality                               | 19<br>19                   |
|    |         | 4.2.1.3 Low-Power Functionality                               | 19<br>19<br>20             |
|    |         | 4.2.1.3 Low-Power Functionality                               | 19<br>19<br>20             |
|    |         | 4.2.1.3 Low-Power Functionality                               | 19<br>20<br>21             |
|    |         | 4.2.1.3 Low-Power Functionality.  4.2.2 Programming Interface | 19<br>20<br>21<br>22       |
|    |         | 4.2.1.3 Low-Power Functionality  4.2.2 Programming Interface  | 19<br>20<br>21<br>22<br>23 |
|    |         | 4.2.1.3 Low-Power Functionality.  4.2.2 Programming Interface | 19212323                   |
|    |         | 4.2.1.3 Low-Power Functionality.  4.2.2 Programming Interface | 1921222323                 |
|    |         | 4.2.1.3 Low-Power Functionality.  4.2.2 Programming Interface | 19202123232425             |
|    |         | 4.2.1.3 Low-Power Functionality.  4.2.2 Programming Interface | 192023242525               |
|    |         | 4.2.1.3 Low-Power Functionality.  4.2.2 Programming Interface | 192021232324252527         |
|    |         | 4.2.1.3 Low-Power Functionality  4.2.2 Programming Interface  | 1920232325252525           |

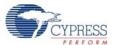

|    |                | 4.2.11 CapSense Sensors             | 30 |
|----|----------------|-------------------------------------|----|
| 5. | Code Ex        | camples                             | 31 |
|    | 5.1            | Introduction                        | 31 |
|    |                | 5.1.1 Programming the Code Examples |    |
|    | 5.2            | VoltageDisplay                      |    |
|    |                | 5.2.1 Project Description           |    |
|    |                | 5.2.2 Hardware Connections          |    |
|    |                | 5.2.3 DelSig ADC Configuration      |    |
|    |                | 5.2.4 Verify Output                 |    |
|    | 5.3            | IntensityLED                        |    |
|    |                | 5.3.1 Project Description           |    |
|    |                | 5.3.2 Hardware Connections          |    |
|    |                | 5.3.3 Verify Output                 |    |
|    | 5.4            | LowPowerDemo                        |    |
|    |                | 5.4.1 Project Description           |    |
|    |                | 5.4.2 Hardware Connections          |    |
|    |                | 5.4.3 Verify Output                 | 35 |
|    | 5.5            | CapSense Example                    | 36 |
|    |                | 5.5.1 Project Description           | 36 |
|    |                | 5.5.2 Hardware Connections          | 36 |
|    |                | 5.5.3 Verify Output                 | 36 |
|    | 5.6            | ADC_DAC Example                     | 38 |
|    |                | 5.6.1 Project Description           |    |
|    |                | 5.6.2 Hardware Connections          |    |
|    |                | 5.6.3 Verify Output                 | 38 |
|    | A 10 10 0 10 d |                                     | 39 |
| Α. | Append         |                                     |    |
|    | A.1            | Schematics                          |    |
|    | A.2            | Board Layout                        |    |
|    |                | A.2.1 PDC-09589 Top                 |    |
|    |                | A.2.2 PDC-09589 Power               |    |
|    |                | A.2.3 PDC-09589 Ground              |    |
|    |                | A.2.4 PDC-09589 Bottom              |    |
|    | A.3            | Bill of Materials (BOM)             |    |
|    | A.4            | Pin Assignment Table                |    |
|    | A.5            | Using RBLEED Resistor for CapSense  | 56 |

## 1. Introduction

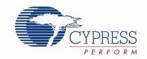

Thank you for your interest in the CY8CKIT-030 PSoC<sup>®</sup> 3 Development Kit. This kit allows you to develop precision analog and low-power designs using PSoC 3. You can design your own projects with PSoC Creator<sup>™</sup> or alter the sample projects provided with this kit.

The CY8CKIT-030 PSoC 3 Development Kit is based on the PSoC 3 family of devices. PSoC 3 is a Programmable System-on-Chip™ platform for 8-bit and 16-bit applications. It combines precision analog and digital logic with a high-performance CPU. With PSoC, you can create the exact combination of peripherals and integrated proprietary IP to meet your application requirements.

#### 1.1 Kit Contents

The PSoC 3 Development Kit contains:

- Development board
- Kit DVD
- Quick start guide
- USB A to mini-B cable
- 3.3-V LCD module

Inspect the contents of the kit; if you find any part missing, contact your nearest Cypress sales office for help.

#### 1.2 PSoC Creator

Cypress's PSoC Creator software is a state-of-the-art, easy-to-use integrated development environment (IDE) that introduces a hardware and software design environment based on classic schematic entry and revolutionary embedded design methodology.

With PSoC Creator, you can:

- Create and share user-defined, custom peripherals using hierarchical schematic design.
- Automatically place and route select components and integrate simple glue logic, normally located in discrete muxes.
- Trade off hardware and software design considerations allowing you to focus on what matters and getting to market faster.

PSoC Creator also enables you to tap into an entire tools ecosystem with integrated compiler tool chains, RTOS solutions, and production programmers to support both PSoC 3 and PSoC 5LP.

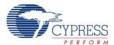

### 1.3 Additional Learning Resources

Visit <a href="http://www.cypress.com">http://www.cypress.com</a> for additional learning resources in the form of datasheets, application notes, and technical reference manual.

#### 1.3.1 Beginner Resources

AN54181 - Getting Started with PSoC® 3

**PSoC Creator Training** 

#### 1.3.2 Engineers Looking for More

AN54460 - PSoC 3®, PSoC 4, and PSoC 5LP Interrupts

AN52705 - PSoC 3® and PSoC 5LP - Getting Started with DMA

AN52701 - PSoC 3® and PSoC 5LP - Getting Started with Controller Area Network (CAN)

AN54439 - PSoC 3® and PSoC 5LP External Crystal Oscillators

AN52927 - PSoC 3® and PSoC 5LP - Segment LCD Direct Drive

Cypress continually strives to provide the best support. Click here to view a growing list of application notes for PSoC 3, PSoC 4, and PSoC 5LP.

#### 1.3.3 Learning from Peers

Cypress Developer Community Forums

#### 1.3.4 More Code Examples

PSoC Creator provides several example projects that make code development fast and easy. To access these example projects, click on **Find Example Project...** under the **Example and Kits** section in the **Start Page** of PSoC Creator or navigate to **File > Open > Example Project...** 

Figure 1-1. Find Example Project

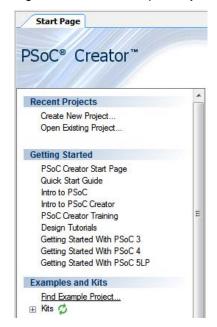

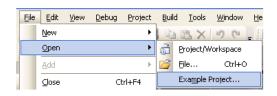

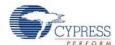

The **Find Example Project** section has various filters that help you locate the most relevant project. PSoC Creator provides several starter designs. These designs highlight features that are unique to PSoC devices. They allow you to create a design with various components, instead of creating an empty design; the code is also provided. To use a starter design for your project, navigate to **File > New > Project** and select the design required.

Figure 1-2. New Project

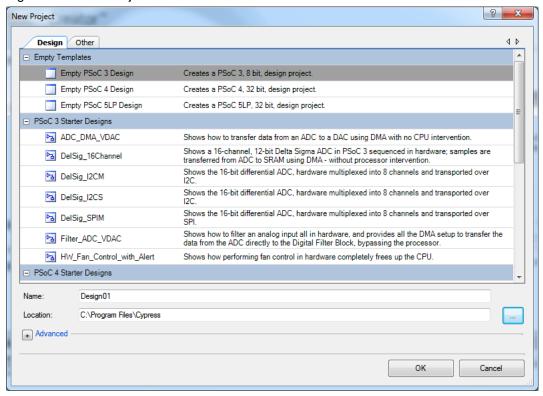

The starter designs and the example project contain a PDF within the project that explains the features of the project and its configuration.

Figure 1-3. Project PDF Location

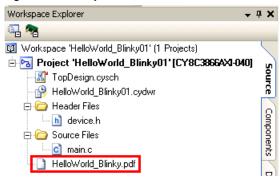

The example projects and starter designs are designed for the CY8CKIT-001 PSoC Development Kit. However, these projects can be converted for use with the CY8CKIT-030 PSoC 3 Development Kit or CY8CKIT-050 PSoC 5 Development Kit by following the procedure in the knowledge base article Migrating Project from CY8CKIT-001 to CY8CKIT-030 or CY8CKIT-050.

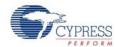

## 1.4 Document History

| Revision | PDF Creation<br>Date | Origin of<br>Change | Description of Change                                                              |
|----------|----------------------|---------------------|------------------------------------------------------------------------------------|
| **       | 01/06/2011           | QVS                 | Initial version of kit guide                                                       |
| *A       | 04/28/2011           | RKAD                | Updated Schematic                                                                  |
| *B       | 12/02/2011           | SASH                | Added Pin Assignment table in the Appendix. Minor content updates                  |
| *C       | 05/03/2012           | SASH                | Updated Additional Resources section                                               |
| *D       | 07/09/2012           | 07/09/2012 SASH     | Updated DVD Installation on page 9.                                                |
| D        |                      |                     | Updated Figure 5-1 in Code Examples chapter on page 31.                            |
| *E       | 09/07/2012           | SASH                | Updated images                                                                     |
| *F       | 01/03/2013           | SASH                | Added 1.3.4 More Code Examples and A.5 Using RBLEED Resistor for CapSense sections |
| *G       | 02/28/2013           | SASH                | Updated Figure 2-1 and Figure 5-1. Updates for PSoC Creator 2.2.                   |
| *H       | 09/23/2013           | SASH                | Updated PSoC Creator images. Added programming steps in section 3.1.               |

## 1.5 **Documentation Conventions**

Table 1-1. Document Conventions for Guides

| Convention         | Usage                                                                                                    |
|--------------------|----------------------------------------------------------------------------------------------------|
| Courier New        | Displays file locations, user entered text, and source code: C:\cd\icc\                                                 |
| Italics            | Displays file names and reference documentation: Read about the sourcefile.hex file in the PSoC Designer User Guide.    |
| [Bracketed, Bold]  | Displays keyboard commands in procedures: [Enter] or [Ctrl] [C]                                                         |
| File > Open        | Represents menu paths:<br>File > Open > New Project                                                                     |
| Bold               | Displays commands, menu paths, and icon names in procedures:<br>Click the <b>File</b> icon and then click <b>Open</b> . |
| Times New Roman    | Displays an equation: $2+2=4$                                                                                           |
| Text in gray boxes | Describes cautions or unique functionality of the product.                                                              |

## 2. Getting Started

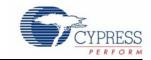

This chapter describes how to install and configure the PSoC 3 Development Kit. The Kit Operation chapter on page 11 explains how to program a PSoC 3 device with PSoC Programmer and use the kit with the help of a code example. To reprogram the PSoC device with PSoC Creator, see the installation instructions for PSoC Creator. The Hardware chapter on page 15 details the hardware operation. The Code Examples chapter on page 31 provides instructions to create a simple code example. The Appendix section provides the Schematics, Board Layout, Bill of Materials (BOM) and other useful information regarding the PSoC 3 Development Kit.

#### 2.1 DVD Installation

Follow these steps to install the PSoC 3 Development Kit software:

1. Insert the kit DVD into the DVD drive of your PC. The DVD is designed to auto-run and the kit menu appears.

PSoC 3 Development Kit

PSoC 3 Development Kit

Open the Kit User's Guide...

Install the PSoC 3 Development Kit...

Egit

© 2013 Cypress Semiconductor Corporation. All rights reserved

Figure 2-1. Kit Menu

Note If auto-run does not execute, double-click cyautorun.exe on the root directory of the DVD.

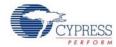

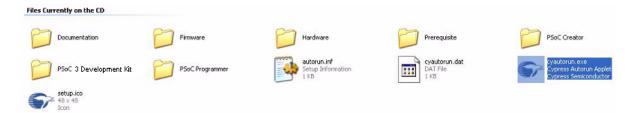

After the installation is complete, the kit contents are available at the following location:

<Install\_Directory>\Cypress\PSoC 3 Development Kit\<version>

#### 2.2 Install Hardware

No hardware installation is required for this kit.

#### 2.3 Install Software

When installing the PSoC 3 Development Kit, the installer checks if your system has the required software. These include PSoC Creator, PSoC Programmer, Windows Installer, .NET, and Keil Complier. If these applications are not installed, the installer installs them in your PC before installing the kit. If the Acrobat Reader application is not installed in your PC, then the installer provides the link to install the same; this does not prevent kit installation. Note that Acrobat Reader is required to view the kit documents. Install the following software from the kit DVD:

- PSoC Creator 3.0 or later
- PSoC Programmer 3.19.1 or later

  Note When installing PSoC Programmer, select **Typical** on the Installation Type page.
- Code examples (provided in the Firmware folder)

Important for Win7 and Vista Users: Rename the \_tools.ini file in <Install\_Directory>:\
PSoC Creator\<version>\PSoC Creator\import\keil\pk51\<version> to tools.ini for the Keil registration to be successful.

#### 2.4 Uninstall Software

The software can be uninstalled using one of the following methods:

- Go to Start > Control Panel > Programs > Uninstall a program; select the Uninstall button in Windows 7.
- Go to Start > All Programs > Cypress > Cypress Update Manager > Cypress Update Manager; select the Uninstall button next to the software to be uninstalled.
- Insert the installation DVD and click Install PSoC 3 Development Kit button. In the Cylnstaller for PSoC 3 Development Kit 1.0 window, select Remove from the Installation Type drop-down menu. Follow the instructions to uninstall.

## 2.5 Verify Kit Version

To know the kit revision, look for the white sticker on the bottom left, on the reverse of the kit box. If the revision reads CY8CKIT-030A, then, you own the latest version.

To upgrade CY8CKIT-030 to CY8CKIT-030A, you can purchase our latest kits at: http://www.cypress.com/go/CY8CKIT-030

## 3. Kit Operation

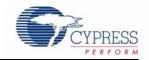

The code examples in the PSoC 3 Development Kit help you develop precision analog applications using the PSoC 3 family of devices. The board also has hooks to enable low-power measurements for low-power application development and evaluation.

### 3.1 Programming PSoC 3 Device

The default programming interface for the board is a USB-based onboard programming interface. To program the device, plug the USB cable to the programming USB connector J1, as shown in Figure 3-1.

Figure 3-1. Connect USB Cable to J1

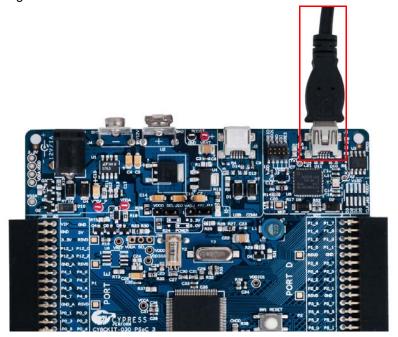

When plugged in, the board enumerates as DVKProg (unconfigured). The DVKProg is configured after opening either the PSoC Creator or PSoC Programmer application. If either of these applications are opened before connecting the DVK to the PC, the DVKProg configuration happens instantaneously.

After enumeration, initiate a build of the code example and program using PSoC Creator.

When using onboard programming, it is not necessary to power the board from the 12-V or 9-V DC supply or a battery. You can use the USB power to the programming section.

If the board is already powered from another source, plugging in the programming USB does not damage the board.

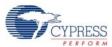

The PSoC 3 device on the board can also be programmed using a MiniProg3 (CY8CKIT-002). To use MiniProg3 for programming, use the connector J3 on the board, as shown in Figure 3-2.

**Note** The MiniProg3 (CY8CKIT-002) is not part of the PSoC 3 Development Kit contents. It can be purchased from the Cypress Online Store.

Figure 3-2. Connect MiniProg3

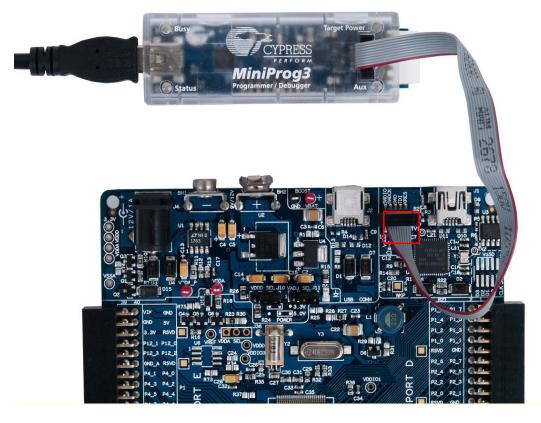

With the MiniProg3, programming is similar to the onboard programmer; however, the setup enumerates as a MiniProg3.

The Select Debug Target window may be displayed, as shown in Figure 3-3.

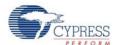

Figure 3-3. Select Debug Target Window

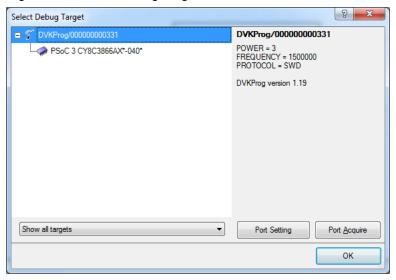

Click Port Acquire. The window appears as follows. Click Connect to start programming.

Figure 3-4. Port Acquire > Connect

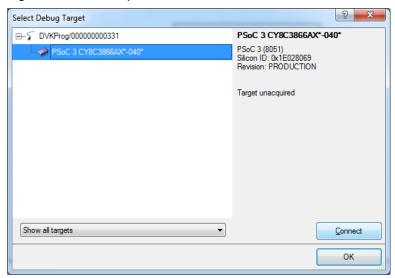

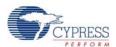

## 4. Hardware

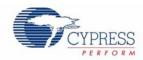

## 4.1 System Block Diagram

The PSoC 3 Development Kit has the following sections:

- Power supply system
- Programming interface
- USB communications
- Boost convertor
- PSoC 3 and related circuitry
- 32-kHz crystal
- 24-MHz crystal
- Port E (analog performance port) and port D (CapSense<sup>®</sup> or generic port)
- RS-232 communications interface
- Prototyping area
- Character LCD interface
- CapSense buttons and sliders

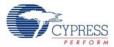

Communication USB 9-V Battery Boost Converter 10-Pin JTAG/SWD/SWO Power Adapter Debug and Prog Header On-board Programming USB 32-kHz Crystal 24-MHz Crystal Port D (CapSense/ Port E Miscellaneous (Analog Port) Port) Reset Button Variable 12.4 12.0 12.7 0.0 Resistor/ Potentiometer CapSense RS-232 Interface Prototyping Area Switches/LEDs Character LCD Interface

Figure 4-1. PSoC 3 Development Kit Details

## 4.2 Functional Description

### 4.2.1 Power Supply

The power supply system on this board is versatile; input supply can be from the following sources:

- 9-V or 12-V wall wart supply using connector J4
- 9-V battery connector using connectors BH1 and BH2
- USB power from communications section using connector J2
- USB power from the onboard programming section using connector J1
- Power from JTAG/SWD programming interface using connector J3
- Power through boost convertor that uses the input test points VBAT and GND

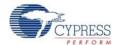

The board power domain has five rails:

- Vin rail: This is where the input of the onboard regulators are connected. This domain is powered through protection diodes.
- 5-V rail: This is the output of the 5-V regulator U2. The rail has a fixed 5-V output regardless of jumper settings. The voltage in this rail can be less than 5 V only when the board is powered by the USB. This 5-V rail powers the circuits that require fixed 5-V supply.
- 3.3-V rail: This is the output of the 3.3-V regulator U4. This rail remains 3.3 V regardless of jumper settings or power source changes. It powers the circuits requiring fixed 3.3-V supply such as the onboard programming section.
- Vddd rail: This rail provides power to the digital supply for the PSoC device. It can be derived from either the 5-V or 3.3-V rail. The selection is made using J10 (3-pin jumper).
- Vdda rail: This rail provides power to the analog supply of the PSoC device. It is the output of a low-noise regulator U1. The regulator is a variable output voltage and can be either 3.3 V or 5 V. This is done by changing the position on J11 (3-pin jumper).

The following block diagram shows the structure of the power system on the board.

Figure 4-2. Power System Structure

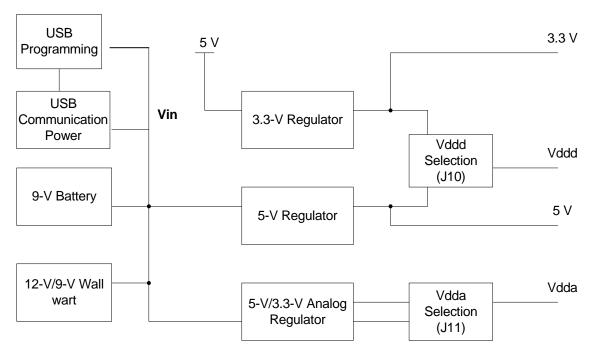

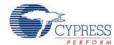

#### 4.2.1.1 Power Supply Jumper Settings

Figure 4-3. Jumper Settings

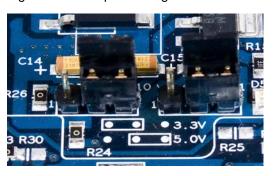

Two jumpers govern the power rails on the board. J10 is responsible for the selection of Vddd (digital power) and J11 selects Vdda (analog power).

The jumper settings for each power scheme are as follows.

| Powering Scheme            | Jumper Settings                                                                                           |
|----------------------------|----------------------------------------------------------------------------------------------------|
| Vdda = 5 V, Vddd = 5 V     | J10 in 5-V setting and J11 in 5-V setting.                                                                |
| Vdda = 3.3 V, Vddd = 3.3 V | J10 in 3.3-V setting and J11 in 3.3-V setting.                                                            |
| Vdda = 5 V, Vddd = 3.3 V   | J10 in 3.3-V setting and J11 in 5-V setting.                                                              |
| Vdda = 3.3 V, Vddd = 5 V   | Can be achieved, but is an invalid condition because the PSoC 3 silicon performance cannot be guaranteed. |

#### Warning

- Ensure that the Vdda is always higher than Vddd–J11 should not be set to 3.3 V position when J10 is at 5 V position.
- When USB power is used, ensure a 3.3-V setting on both J10 and J11. This is because the 5-V rail of the USB power is not accurate and is not recommended.

#### 4.2.1.2 Grounding Scheme

The board design considers analog designs as major target applications. Therefore, the grounding scheme in the board is unique to ensure precision analog performance.

The board has three types of ground:

- GND This is the universal ground where all the regulators are referred. Both Vssd and Vssa connect to this ground through a star connection.
- Vssd This is the digital ground and covers the digital circuitry on the board, such as RS-232 and LCD.
- Vssa This is the analog ground and covers the grounding for analog circuitry present on the board, such as the reference block.

When creating custom circuitry in the prototyping area provided on the board, remember to use the Vssa for the sensitive analog circuits and Vssd for the digital ones.

Port E on the board is the designated analog expansion connector. This connector brings out ports 0, 3, and 4, which are the best performing analog ports on PSoC 3 and PSoC 5 devices. Port E has two types of grounds. One is the analog ground (GND\_A in the silkscreen, Vssa in the

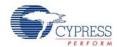

schematic), which connects directly to the analog ground on the board. The other ground, known as GND, is used for the digital and high-current circuitry on the expansion board. This differentiation on the connector grounds helps the expansion board designer to separate the analog and digital ground on any high-precision analog boards being designed for port E.

#### 4.2.1.3 Low-Power Functionality

The kit also facilitates application development, which requires low power consumption. Low-power functions require a power measurement capability, also available in this kit.

The analog supply is connected to the device through the  $0-\Omega$  resistor (R23). By removing this resistor and connecting an ammeter in series using the test points, Vdda\_p and Vdda, you can measure the analog power used by the system.

The digital supply can be monitored by removing the connection on jumper J10 and connecting an ammeter in place of the short. This allows to measure the digital power used by the system.

The board provides the ability to measure analog and digital power separately. To measure power at a single point, rather than at analog and digital separately, remove resistor R23 to disconnect the analog regulator from powering the Vdda and short Vdda and Vddd through R30. The net power can now be measured at jumper J10 similar to the digital power measurement. To switch repeatedly between R23 and R30, moving around the  $0-\Omega$  resistors can be discomforting. Hence, a J38 (unpopulated) is provided to populate a male 3-pin header and have a shorting jumper in the place of R23/R30.

While measuring device power, make the following changes in the board to avoid leakage through other components that are connected to the device power rails.

- Disconnect the RS-232 power by disconnecting R58. An additional jumper capability is available as J37 if you populate it with a 2-pin male header.
- Disconnect the potentiometer by disconnecting J30.
- Ground the boost pins if boost operation is not used by populating R1, R28, and R29. Also, make sure R25 and R31 are not populated.

#### 4.2.2 Programming Interface

This kit allows programming in two modes:

- Using the onboard programming interface
- Using the JTAG/SWD programming interface with a MiniProg3

#### 4.2.2.1 Onboard Programming Interface

The onboard programmer interfaces with your PC through a USB connector, as shown in Figure 4-4.

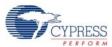

Figure 4-4. Onboard Programming Interface

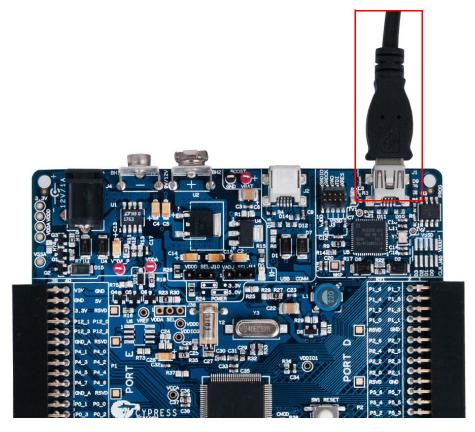

When the USB programming is plugged into the PC, it enumerates as DVKProg and you can use the normal programming interface from PSoC Creator to program this board through the onboard programmer.

A  $0-\Omega$  resistor R9 is provided on the board to disconnect power to the onboard programmer.

#### 4.2.2.2 JTAG/SWD Programming

Apart from the onboard programming interface, the board also provides the option of using the MiniProg3. This interface is much faster than the onboard program interface. The JTAG/SWD programming is done through the 10-pin connector, J3.

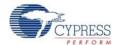

Figure 4-5. JTAG/SWD Programming

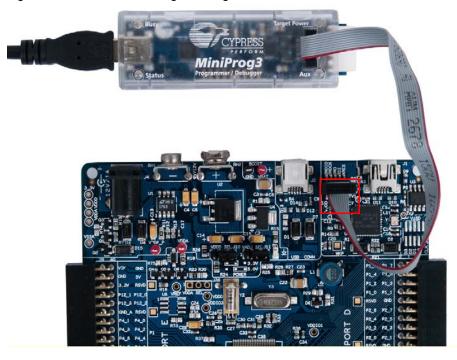

The JTAG/SWD programming using J3 requires the MiniProg3 programmer, which can be purchased from http://www.cypress.com/go/CY8CKIT-002.

#### 4.2.3 USB Communication

The board has a USB communications interface that uses the connector, as shown in Figure 4-6. The USB connector connects to the D+ and D- lines on the PSoC to enable development of USB applications using the board. This USB interface can also supply power to the board, as discussed in Power Supply on page 16.

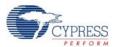

Figure 4-6. USB Interface

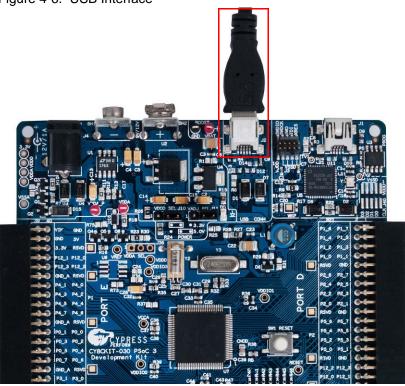

#### 4.2.4 Boost Convertor

The PSoC 3 device has the unique capability of working from a voltage supply as low as 0.5 V. This is possible using the boost convertor. The boost convertor uses an external inductor and a diode. These components are prepopulated on the board. Figure 4-7 shows the boost convertor.

To enable the boost convertor functionality, make the following hardware changes on the board:

- Populate resistors R25, R27, R29, and R31
- Ensure that R1 and R28 are not populated

After making these changes, you can configure the project to make a boost convertor-based design. The input power supply to the boost convertor must be provided through the test points marked Vbat and GND.

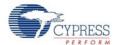

Figure 4-7. Boost Converter

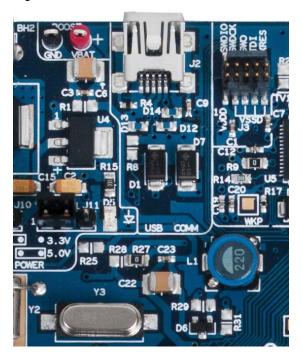

#### 4.2.5 32-kHz and 24-MHz Crystal

PSoC 3 has an on-chip real time clock (RTC), which can function in sleep. This requires an external 32-kHz crystal, which is provided on the board to facilitate RTC-based designs. The PSoC 3 also has an external MHz crystal option in applications where the IMO tolerance is not satisfactory. In these applications, the board has a 24-MHz crystal to provide an accurate main oscillator.

#### 4.2.6 Protection Circuit

A reverse-voltage and over-voltage protection circuit is added to the expansion port on the 5-V and 3.3-V lines.

The protection circuit consists of two P-channel MOSFET on the power line, allowing the current to flow from input to output depending on the voltages applied at the external board connector. Figure 4-8 and Figure 4-9 are protection circuits placed between EBK and the onboard components on the 5-V and 3.3-V lines.

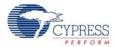

Figure 4-8. Schematic for Protection Circuit on 5-V Power Line

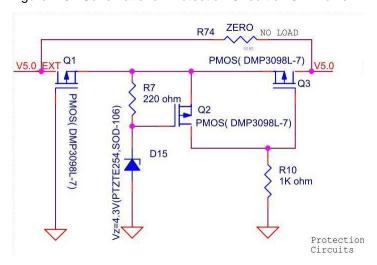

Figure 4-9. Schematic for Protection Circuit on 3.3-V Power Line

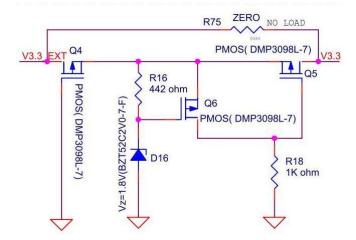

#### 4.2.6.1 Functional Description

The protection circuit will protect from a maximum over-voltage or reverse-voltage of 12 V. The cutoff voltage on the 5-V line is 5.7 V and on the 3.3-V line is 3.6 V. This means, if you apply more than this voltage level from the external board connector side, the p-MOS Q5 will turn off, thus protecting PSoC and other onboard components. The current consumption of these protection circuits is less than 6 mA.

When voltage from the external connector is between 1.8 V and 3.3 V, the p-MOS Q4 conducts. Because the voltage across R16 is less than the threshold voltage (Vth) of p-MOS Q6, it will turn off and the p-MOS Q5 conducts, allowing voltage supply to the DVK.

When the external power supply exceeds 3.3 V, the p-MOS Q5 starts conducting. This eventually turns off p-MOS Q6 at 3.6 V, protecting the DVK from over-voltage.

When a reverse voltage is applied across the protection circuit from the external connector side, Q4 P-MOS will turn off, thus protecting the components on the board from reverse voltage.

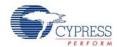

If you are using the regulator power supply from the board to power the external modules, both the P-MOS Q4 and Q5 will always be in the On state, allowing the flow of current with a maximum of 22 mV drop across the circuit when the current consumed by the external module is 150 mA.

**Note** The working of protection circuit on the 3.3-V and 5-V lines is as described. For the purpose of explanation, the annotation of 3.3-V protection circuitry (Figure 4-9) is used.

#### 4.2.7 PSoC 3 Development Kit Expansion Ports

The PSoC 3 Development Kit has two expansion ports, port D and port E, each with their own unique features.

#### 4.2.7.1 Port D

This is the miscellaneous port designed to handle CapSense-based application boards and digital application boards. The signal routing to this port adheres to the stringent requirements needed to provide good performance CapSense. This port can also be used for other functions and expansion board kits (EBKs).

This port is not designed for precision analog performance. The pins on the port are functionally compatible to port B of the PSoC Development Kit. Any project made to function on port B of the PSoC Development Kit can be easily ported over to port D on this board. A caveat to this is that there is no opamp available on this port; therefore, opamp-based designs are not recommended for use on this port.

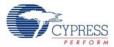

The following figure shows the pin mapping for the port.

Figure 4-10. Port D

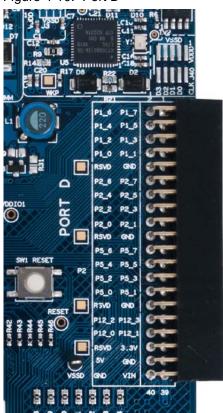

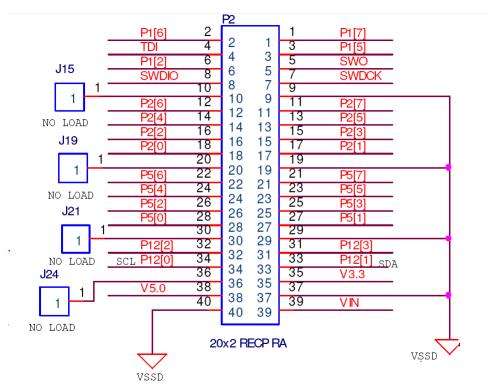

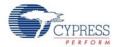

#### 4.2.7.2 Port E

This is the analog port on the kit and has special layout considerations. It also brings out all analog resources such as dedicated opamps to a single connect. Therefore, this port is ideal for precision analog design development. This port is functionally compatible to port A of the PSoC Development Kit and it is easy to port an application developed on port A.

The port has two types of grounds, CGND1 and CGND2. The two grounds are connected to the GND on the board, but are provided for expansion boards designed for analog performance. The expansion boards have an analog and digital ground. The two grounds on this port help to keep it distinct even on this board until it reaches the GND plane.

Figure 4-11. Port E

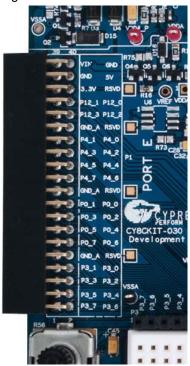

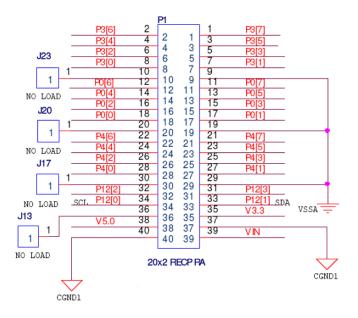

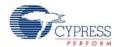

#### 4.2.8 RS-232 Interface

The board has an RS-232 transceiver for designs using RS-232 (UART). The RS-232 section power can be disconnected through a single resistor R58. This is useful for low-power designs.

Figure 4-12. RS-232 Interface

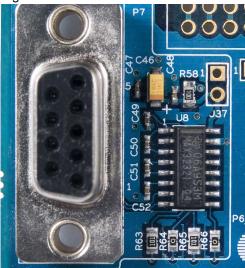

#### 4.2.9 Prototyping Area

The prototyping area on the board has two complete ports of the device for simple custom circuit development. The ports in the area are port 0 and port 3, which bring out the four dedicated opamp pins on the device. Therefore, these ports can be used with the prototyping area to create simple yet elegant analog designs. It also brings SIOs such as port 12[4], port 12[5], port 12[6], and port 12[7] and GPIOs such as port P6[0] and port P6[6]. Power and ground connections are available close to the prototyping space for convenience.

The area also has four LEDs and two switches for applications development. The two switches on the board are hard-wired to port 15[5] and port 6[1]. Two LEDs out of the four are hard-wired to port 6[2] and port 6[3] and the other two are brought out on pads closer to the prototyping area.

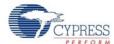

Figure 4-13. Prototyping Area

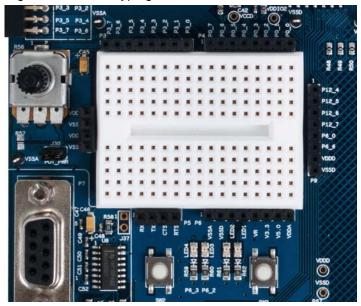

This area also comprises of a potentiometer to be used for analog system development work. The potentiometer connects from Vdda, which is a noise-free supply and is hence capable of being used for low-noise analog applications. The potentiometer output is available on P6[5] and VR on header P6 in the prototyping area.

#### 4.2.10 Character LCD

The kit has a character LCD module, which goes into the character LCD header, P8. The LCD runs on a 3.3-V supply and can function regardless of the voltage on which PSoC is powered. A  $0-\Omega$  resistor setting is available on the LCD section (R71/72), making it possible to convert it to a 3.3-V LCD.

**CAUTION** When the resistor is shifted to support a 5-V LCD module, plugging in a 3.3-V LCD module into the board can damage the LCD module.

Figure 4-14. Pin 1 Indication

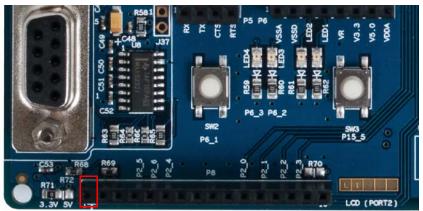

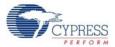

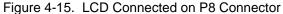

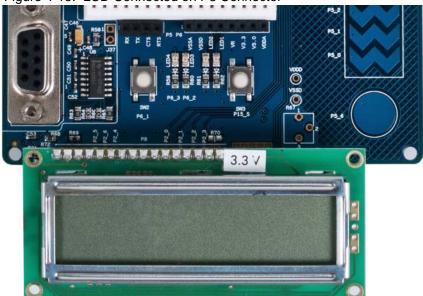

### 4.2.11 CapSense Sensors

The board layout considers the special requirements for CapSense. It has two CapSense buttons and a five-element CapSense slider. The CapSense buttons are connected to pins P5[6] and P5[5]. The slider elements are connected to pins P5[0:4].

The Cmod (modulation capacitor) is connected to pin P6[4] and an optional Rb (bleeder resistor) is available on P15[4].

Figure 4-16. CapSense Sensors

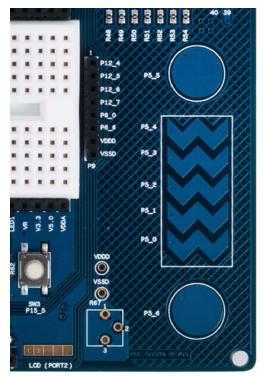

## 5. Code Examples

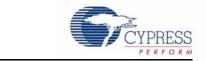

#### 5.1 Introduction

To access code examples described in this section, open the PSoC Creator Start Page. For additional code examples, visit <a href="http://www.cypress.com">http://www.cypress.com</a>.

Figure 5-1. PSoC Creator Start Page

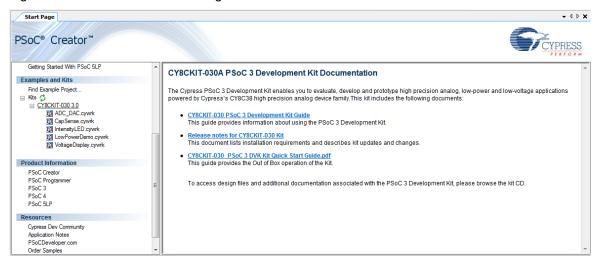

#### 5.1.1 Programming the Code Examples

Follow these steps to open and program code examples:

- In the PSoC Creator start page, go to Examples and Kits > Kits > CY8CKIT-030 3.0 and click on a code example.
- 2. Create a folder in the desired location and click **OK**.
- 3. The project opens in PSoC Creator and is saved to that folder.
- 4. Build the code example to generate the hex file.
- 5. To program, connect the board to a computer using the USB cable connected to port J1, as described in Onboard Programming Interface on page 19. The board is detected as DVKProg.
- 6. Click **Debug > Program**.
- 7. The programming window opens up. If the silicon is not yet acquired, select the DVKProg and click on the **Port Acquire** button.
- 8. After the silicon is acquired, it is shown in a tree structure below the DVKProg. Click Connect.
- 9. Click **OK** to exit the window and start programming.
- 10. Click the **Program** icon to program the board.

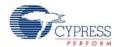

### 5.2 VoltageDisplay

#### 5.2.1 Project Description

This example code measures a simple analog voltage controlled by the potentiometer. The code uses the internal Delta-Sigma ADC configured for a 20-bit operation; the ADC range is 0 to Vdda. The voltage measurement resolution is in microvolts. The results are displayed on the character LCD module.

**Note** The PSoC 3 Development Kit is factory-programmed with the Voltage Display code example.

#### 5.2.2 Hardware Connections

The example requires the character LCD on P8. Because it uses the potentiometer, the jumper POT PWR (J30) should be in place. This connects the potentiometer to the Vdda.

#### 5.2.3 DelSig ADC Configuration

To view or configure the DelSig ADC component, double-click the component in the *TopDe-sign.cysch* file.

Figure 5-2. Delta-Sigma ADC Configuration

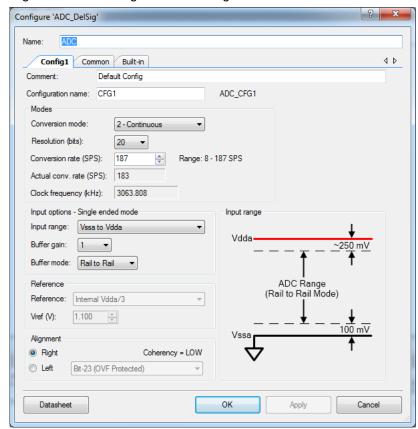

The DelSig ADC is configured as follows:

- Continuous mode of operation is selected because the ADC scans only one channel.
- Conversion rate is set to 187 samples/sec, which is the maximum sample rate possible at 20-bit resolution.

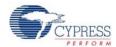

Range is set to Vssa to Vdda in single-ended mode because the potentiometer output is a single-ended signal that can go from 0 to Vdda. Therefore, at 20-bit resolution, the ADC will resolve in steps of Vdda/2<sup>20</sup>.

#### 5.2.4 Verify Output

Build and program the code example, as explained in 5.1.1 Programming the Code Examples, and reset the device. The LCD shows the voltage reading corresponding to the voltage on the potentiometer. Figure 5-3 demonstrates the functionality. When you turn the potentiometer, the voltage value changes. You can also verify the voltage on the potentiometer using a precision multimeter.

**Note** The potentiometer connects to a differential ADC, which works in single-ended mode. This means the ADC input is measured against internal Vssa. Any offset in the measurement can be positive or negative. This can result in a small offset voltage even when the potentiometer is zero.

Figure 5-3. Voltage Display

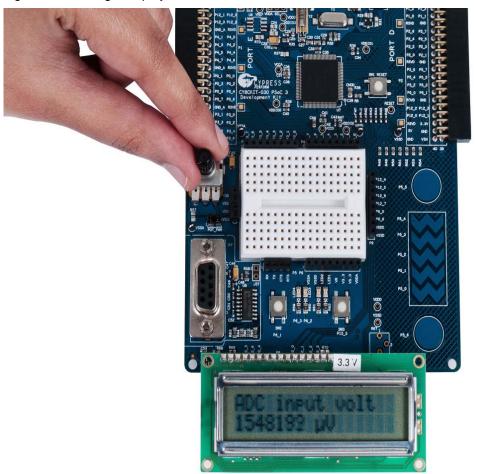

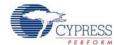

### 5.3 IntensityLED

#### 5.3.1 Project Description

This example code uses a pulse-width modulator (PWM) to illuminate an LED. When the pulse width of the PWM varies, the LED brightness changes. By continuously varying the pulse width of the PWM, the example code makes an LED go from low brightness to a high brightness and back.

#### 5.3.2 Hardware Connections

No hardware connections are required for this project, because all the connections are hard-wired to specific pins on the board.

#### 5.3.3 Verify Output

When the example code is built and programmed into the device, reset the device by pressing the **Reset** button or power cycling the board.

The project output is LED3 glowing with a brightness control that changes with time (see Figure 5-4).

**Note** If the CY8CKIT-030 is programmed with any other code example involving LCD display before programming the *IntensityLED.hex* file, the LCD continues to display the output of the previous project because the LCD component is not used in the IntensityLED project. The LCD display is cleared by power cycling the board.

Figure 5-4. Verify Output - Code Example

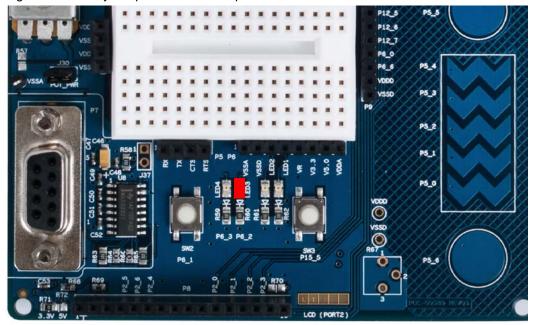

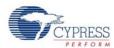

#### 5.4 LowPowerDemo

#### 5.4.1 Project Description

This code example demonstrates the low-power functionality of PSoC 3. The project implements an RTC based code, which goes to sleep and wakes up on the basis of switch inputs.

The RTC uses an accurate 32-kHz clock generated using the external crystal provided on the board. When there is a key press, the device is put to sleep while the RTC is kept active.

#### 5.4.2 Hardware Connections

The project requires a 3.3-V LCD to view the time display. No extra connections are required for project functionality. To make low-power measurements using this project, implement the changes proposed in Low-Power Functionality on page 19.

#### 5.4.3 Verify Output

In normal operation, the project displays the time starting from 00:00:00 and LED3 is in On state. When you press the SW2 button, the device is put to sleep and LED3 is in Off state. If an ammeter is connected to measure the system current (see Low-Power Functionality on page 19 for details), a system current of less than  $2 \mu A$  is displayed.

The device wakes up when SW2 is pressed again and displays the time on the LCD. The following figures show the output display.

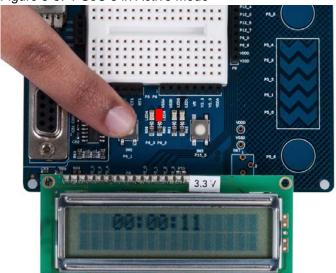

Figure 5-5. PSoC 3 in Active Mode

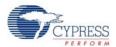

Figure 5-6. PSoC 3 in Sleep Mode

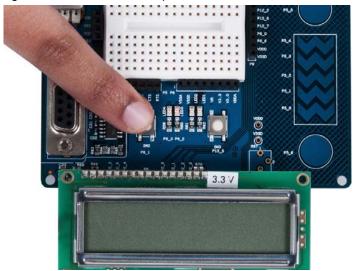

### 5.5 CapSense Example

#### 5.5.1 Project Description

This code example provides a platform to build CapSense-based projects using PSoC 3. The example uses two CapSense buttons and one five-element slider provided on the board. Each capacitive sensor on the board is scanned using the Cypress CSD algorithm. The buttons are pretuned in the example code to take care of factors such as board parasitic.

#### 5.5.2 Hardware Connections

This project uses the LCD for display; therefore, ensure that it is plugged into the port. No specific hardware connections are required for this project because all connections are hard-wired on the board.

#### 5.5.3 Verify Output

Build and program the code example, and reset the device. The LCD displays the status of the two buttons as On/Off. The LCD also shows the slider touch position as a percentage. When you touch either of the buttons, the corresponding button's state changes on the LCD. When you touch the slider, the corresponding finger position is displayed as a percentage on the LCD.

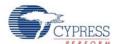

Figure 5-7. CapSense Slider

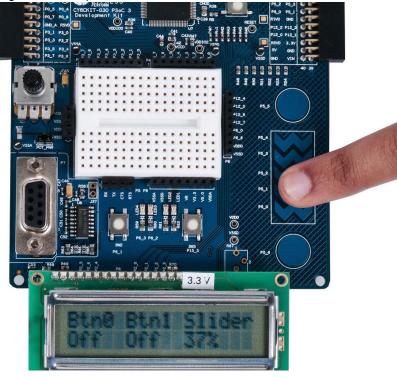

Figure 5-8. CapSense Button

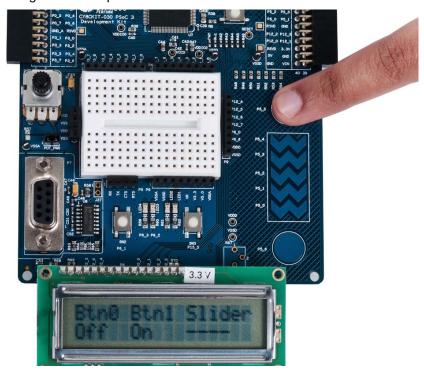

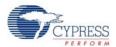

## 5.6 ADC\_DAC Example

#### 5.6.1 Project Description

This project demonstrates sine wave generation by using an 8-bit DAC and DMA. The sine wave period is based on the current value of the ADC value of the potentiometer.

The firmware reads the voltage output by the board potentiometer and displays the raw counts on the board character LCD display. An 8-bit DAC outputs a table generated sine wave to an LED using DMA at a frequency proportional to the ADC count.

#### 5.6.2 Hardware Connections

For this example, the character LCD must be installed on P8. The example uses the potentiometer; therefore, the jumper POT\_PWR (J30) should also be in place. This jumper connects the potentiometer to the Vdda.

#### 5.6.3 Verify Output

Build, program the device, and press the **Reset** button on the PSoC 3 Development Kit to see the ADC output displayed on the LCD. LED4 is an AC signal output whose period is based on the ADC. Turning the potentiometer results in LCD value change. This also results in change in the period of the sine wave fed into LED4, which can also be observed.

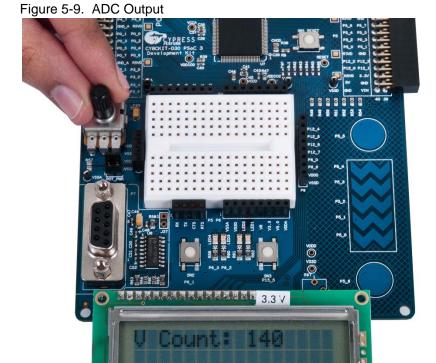

CY8CKIT-030 PSoC 3 Development Kit Guide, Doc. # 001-61038 Rev. \*H

# A. Appendix

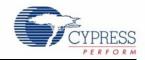

#### A.1 Schematics

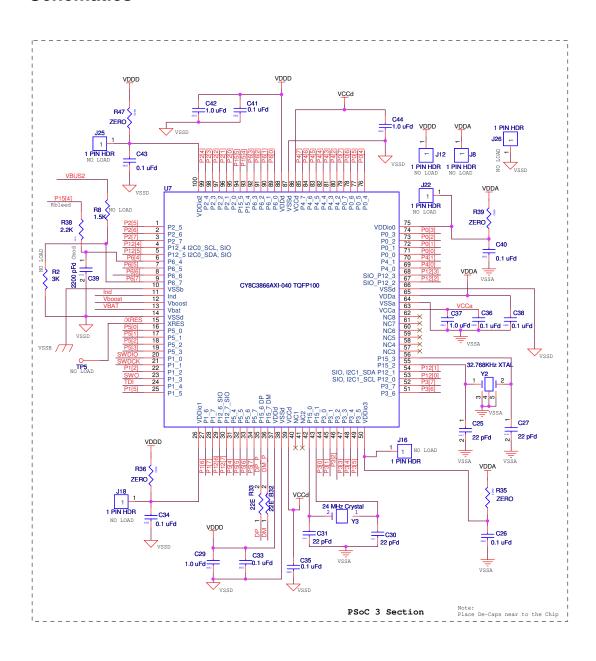

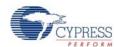

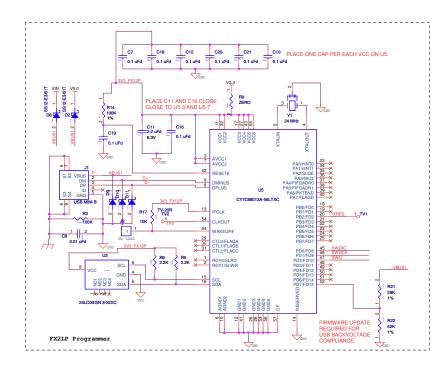

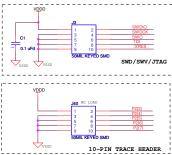

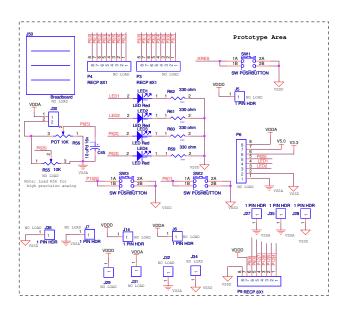

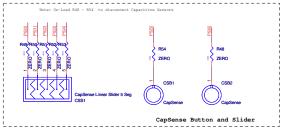

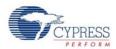

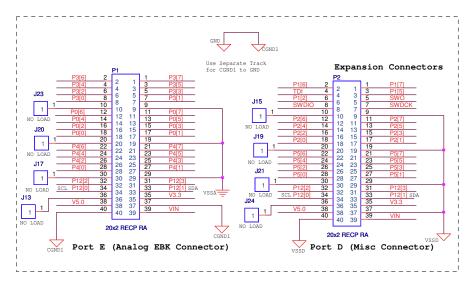

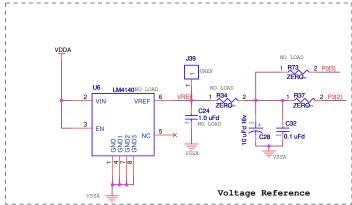

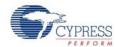

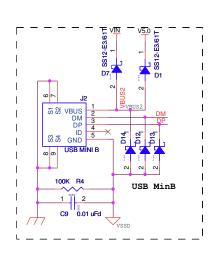

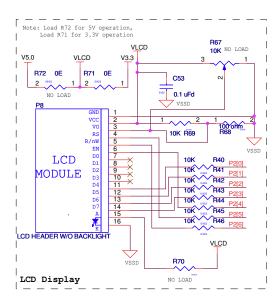

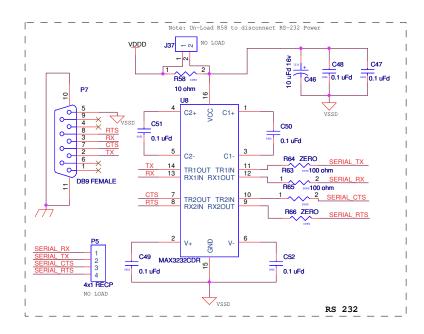

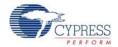

# A.2 Board Layout

# A.2.1 PDC-09589 Top

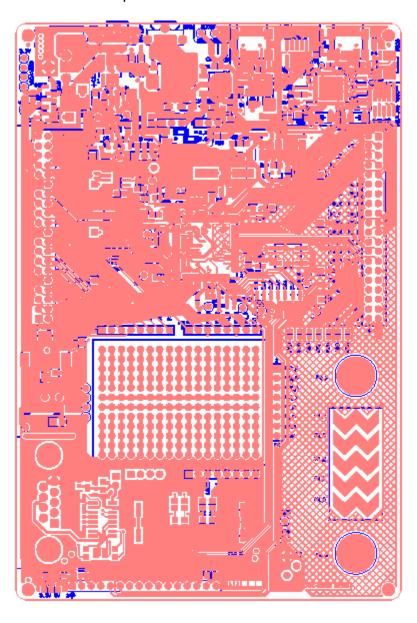

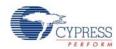

## A.2.2 PDC-09589 Power

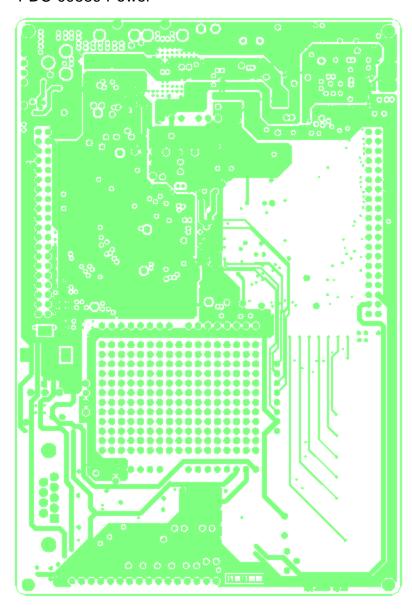

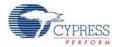

# A.2.3 PDC-09589 Ground

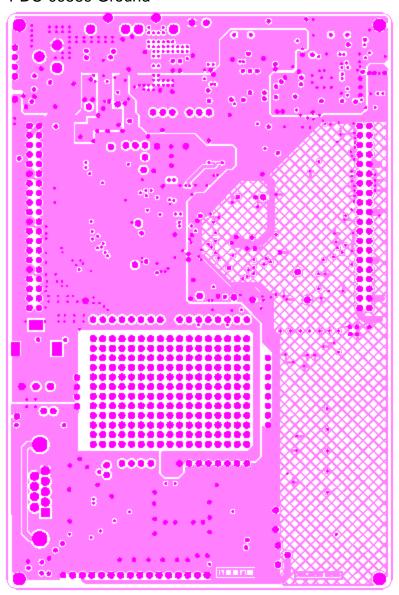

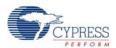

# A.2.4 PDC-09589 Bottom

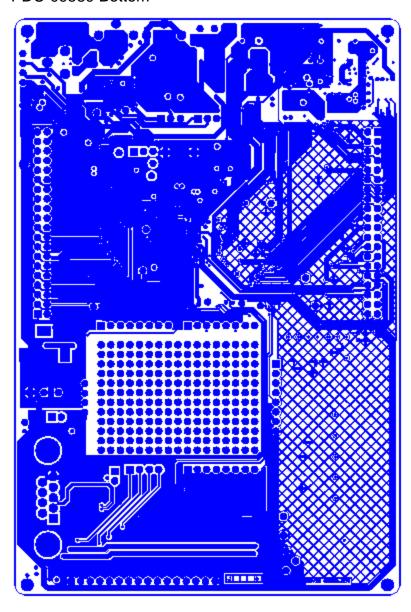

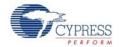

# A.3 Bill of Materials (BOM)

| Item | Qty | Reference                                                                                                    | Value               | Description                              | Manufacturer                    | Mfr Part Number        |
|------|-----|----------------------------------------------------------------------------------------------------|---------------------|------------------------------------------|---------------------------------|------------------------|
| 1    | 1   | BH1                                                                                                    | BAT 9V MALE         | BATTERY HOLDER 9V<br>Male PC MT          | Keystone Electronics            | 593                    |
| 2    | 1   | BH2                                                                                                    | BAT 9V<br>FEMALE    | BATTERY HOLDER 9V<br>Female PC MT        | Keystone Electronics            | 594                    |
| 3    | 9   | C2,C4,C5,C13,C14,<br>C15,C28,C45,C46                                                                                                    | 10 uFd 16v          | CAP 10UF 16V TANTALUM<br>10% 3216        | AVX                             | TAJA106K016R           |
| 4    | 2   | C6,C22                                                                                                    | 22 uFd              | CAP CER 22UF 10V 10%<br>X5R 1210         | Kemet                           | C1210C226K8PACT<br>U   |
| 5    | 29  | C7,C10,C12,C16,C<br>17,C18,C19,C20,C2<br>1,C26,C32,C33,C34<br>,C35,C36,C38,C40,<br>C41,C43,C47,C48,<br>C49,C50,C51,C52,<br>C53, C1, C3, C23 | 0.1 uFd             | CAP .1UF 16V CERAMIC<br>Y5V 0402         | Panasonic - ECG                 | ECJ-0EF1C104Z          |
| 6    | 2   | C8,C9                                                                                                    | 0.01 uFd            | CAP 10000PF 16V<br>CERAMIC 0402 SMD      | Panasonic - ECG                 | ECJ-0EB1C103K          |
| 7    | 1   | C11                                                                                                    | 2.2 uFd             | CAP CER 2.2UF 6.3V 20%<br>X5R 0402       | Panasonic - ECG                 | ECJ-0EB0J225M          |
| 8    | 4   | C29,C37,C42,C44                                                                                                    | 1.0 uFd             | CAP CERAMIC 1.0UF 25V<br>X5R 0603 10%    | Taiyo Yuden                     | TMK107BJ105KA-T        |
| 9    | 4   | C30,C31,C25, C27                                                                                                    | 22pF                | CAP, CER, 22 pF, 50V, 5%, COG, 0603, SMD | Panasonic - ECG                 | ECJ-0EC1H220J          |
| 10   | 1   | C39                                                                                                    | 2200 pFd            | SMD/SMT 0805 2200pF<br>50volts C0G 5%    | Murata                          | GRM2165C1H222JA<br>01D |
| 11   | 6   | D1,D2,D3,D4, D7,<br>D8                                                                                                    | SS12-E3/61T         | DIODE SCHOTTKY 20V 1A<br>SMA             | Vishay/General<br>Semiconductor | SS12-E3/61T            |
| 12   | 1   | D5                                                                                                    | LED Green           | LED GREEN CLEAR 0805<br>SMD              | Chicago Miniature               | CMD17-21VGC/TR8        |
| 13   | 1   | D6                                                                                                    | ZHCS                | DIODE SCHOTTKY 40V<br>1.0A SOT23-3       | Zetex                           | ZHCS1000TA             |
| 14   | 6   | D9, D10, D11, D12,<br>D13, D14                                                                                                    | ESD diode           | SUPPRESSOR ESD 5VDC<br>0603 SMD          | Bourns Inc.                     | CG0603MLC-05LE         |
| 15   | 2   | J1,J2                                                                                                    | USB MINI B          | CONN USB MINI B SMT<br>RIGHT ANGLE       | TYCO                            | 1734035-2              |
| 16   | 1   | D15                                                                                                    | 4.3V Zener<br>Diode | DIODE ZENER 4.3V 1W<br>SOD-106           | Rohm<br>Semiconductor           | PTZTE254.3B            |
| 17   | 1   | D16                                                                                                    | 2.0V Zener<br>Diode | DIODE ZENER 2V 500MW<br>SOD-123          | Diodes Inc                      | BZT52C2V0-7-F          |
| 18   | 1   | J3                                                                                                    | 50MIL KEYED<br>SMD  | CONN HEADER 10 PIN<br>50MIL KEYED SMD    | Samtec                          | FTSH-105-01-L-DV-<br>K |
| 19   | 1   | J4                                                                                                    | POWER JACK<br>P-5   | CONN JACK POWER<br>2.1mm PCB RA          | CUI                             | PJ-102A                |
| 20   | 1   | J50                                                                                                    | Breadboard          | BREADBOARD 17x5x2                        | ЗМ                              | 923273-I               |

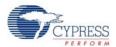

| Item | Qty | Reference                            | Value                                                | Description                          | Manufacturer                 | Mfr Part Number           |
|------|-----|--------------------------------------|------------------------------------------------------|--------------------------------------|------------------------------|---------------------------|
| 21   | 5   | TP1, J26, J27, J35,<br>J28           | BLACK TEST<br>POINT                                  | TEST POINT PC MINI<br>.040"D Black   | Keystone Electronics         | 5001                      |
| 22   | 4   | LED1,LED2,LED3,L<br>ED4              | LED Red                                              | LED RED CLEAR 0805<br>SMD            | Rohm<br>Semiconductor        | SML-210LTT86              |
| 23   | 1   | L1                                   | 22 uH                                                | INDUCTOR SHIELD PWR<br>22UH 7032     | TDK Corporation              | SLF7032T-<br>220MR96-2-PF |
| 24   | 2   | P1,P2                                | 20x2 RECP RA                                         | CONN FMALE 40POS DL<br>.100 R/A GOLD | Sullins Electronics Corp.    | PPPC202LJBN-RC            |
| 25   | 1   | P7                                   | DB9 FEMALE                                           | CONN DB9 FMALE VERT<br>PRESSFIT SLD  | Norcomp Inc.                 | 191-009-223R001           |
| 26   | 1   | P8                                   | LCD HEADER<br>W/O<br>BACKLIGHT                       | CONN RECEPT 16POS<br>.100 VERT AU    | Tyco Electronics             | 1-534237-4                |
| 27   | 4   | P3,P4,P6,P9                          | RECP 8X1                                             | CONN RECT 8POS .100<br>VERT          | 3M                           | 929850-01-08-RA           |
| 28   | 6   | Q1,Q2,Q3,Q4,Q5,Q<br>6                | P-MOS, 30V<br>3.8A SOT23 in<br>Protection<br>circuit | MOSFET P-CH 30V 3.8A<br>SOT23-3      | Diodes Inc                   | DMP3098L-7                |
| 29   | 1   | R7                                   | RES 220 OHM<br>1/10W 1% 0603<br>SMD                  | Panasonic - ECG                      | ERJ-3EKF2200V                | ERJ-3EKF2200V             |
| 30   | 1   | R16                                  | RES 442 OHM<br>1/10W 1% 0603<br>SMD                  | Panasonic - ECG                      | ERJ-3EKF4420V                | ERJ-3EKF4420V             |
| 31   | 2   | R3,R4                                | 100K                                                 | RES 100K OHM 1/16W 5% 0402 SMD       | Panasonic - ECG              | ERJ-2GEJ104X              |
| 32   | 6   | R9,R23,R24,R26,R<br>27,R71           | ZERO                                                 | RES 0.0 OHM 1/10W 5% 0805 SMD        | Panasonic-ECG                | ERJ-6GEY0R00V             |
| 33   | 2   | R5,R6                                | 2.2K                                                 | RES 2.2K OHM 1/16W 5% 0402 SMD       | Panasonic - ECG              | ERJ-2GEJ222X              |
| 34   | 3   | R11,R10,R18                          | 1K                                                   | RES 1.0K OHM 1/8W 5%<br>0805 SMD     | Panasonic - ECG              | ERJ-6GEYJ102V             |
| 35   | 1   | R12                                  | 3.16K                                                | RES 3.16K OHM 1/10W<br>.5% 0603 SMD  | Yageo                        | RT0603DRD073K16<br>L      |
| 36   | 1   | R13                                  | 3.74K                                                | RES 3.74K OHM 1/10W 1% 0603 SMD      | Panasonic - ECG              | ERJ-3EKF3741V             |
| 37   | 1   | R14                                  | 100K                                                 | RES 100K OHM 1/10W 1% 0603 SMD       | Yageo                        | RC0603FR-07100KL          |
| 38   | 5   | R15,R59,R60,R61,<br>R62              | 330 ohm                                              | RES 330 OHM 1/10W 5%<br>0805 SMD     | Panasonic - ECG              | ERJ-6GEYJ331V             |
| 39   | 8   | R17,R40,R41,R42,<br>R43,R44,R45, R46 | 10K                                                  | RES 10K OHM 1/16W 5%<br>0402 SMD     | Stackpole Electronics<br>Inc | RMCF 1/16S 10K 5%<br>R    |

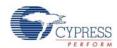

| Item | Qty | Reference                                                       | Value                       | Description                                              | Manufacturer                   | Mfr Part Number          |
|------|-----|-----------------------------------------------------------------|-----------------------------|----------------------------------------------------------|--------------------------------|--------------------------|
| 40   | 13  | R35,R36,R39,R47,<br>R48,R49,R50,<br>R51,R52,R53,R54,<br>R64,R66 | ZERO                        | RES ZERO OHM 1/16W 5% 0603 SMD                           | Panasonic - ECG                | ERJ-3GEY0R00V            |
| 41   | 2   | R32,R33                                                         | 22E                         | RES 22 OHM 1/16W 1%<br>0603 SMD                          | Panasonic - ECG                | ERJ-3EKF22R0V            |
| 42   | 2   | R63,R65                                                         | 100 ohm                     | RES 100 OHM 1/8W 5%<br>0805 SMD                          | Rohm                           | MCR10EZHJ101             |
| 43   | 1   | R56                                                             | POT 10K                     | POT 10K OHM 1/8W CARB<br>VERTICAL                        | CTS<br>Electrocomponents       | 296UD103B1N              |
| 44   | 1   | R58                                                             | 10E                         | RES 10 OHM 1/8W 5%<br>0805 SMD                           | Stackpole Electronics Inc      | RMCF 1/10 10 5% R        |
| 45   | 1   | R68                                                             | 100 ohm                     | RES 100 OHM 1/16W 5%<br>0603 SMD                         | Panasonic - ECG                | ERJ-3GEYJ101V            |
| 46   | 1   | R69                                                             | 10K                         | RES 10K OHM 1/16W 5%<br>0603 SMD                         | Panasonic - ECG                | ERJ-3GEYJ103V            |
| 47   | 3   | SW1,SW2,SW3                                                     | SW<br>PUSHBUTTON            | LT SWITCH 6MM 160GF<br>H=2.5MM SMD                       | Panasonic - ECG                | EVQ-Q2P02W               |
| 48   | 1   | U1                                                              | LT1763CS8                   | IC LDO REG LOW NOISE<br>ADJ 8-SOIC                       | Linear Technology              | LT1763CS8#PBF            |
| 49   | 1   | U2                                                              | AP1117D50G                  | IC REG LDO 1.0A 5.0V TO-<br>252                          | Diodes Inc                     | AP1117D50G-13            |
| 50   | 1   | U3                                                              | 24LC00/SN                   | IC EEPROM 128BIT<br>400KHZ 8SOIC                         | Microchip<br>Technology        | 24LC00/SN                |
| 51   | 1   | U4                                                              | LM1117MPX-<br>3.3           | IC REG 3.3V 800MA LDO<br>SOT-223                         | National<br>Semiconductor      | LM1117IMP-3.3/<br>NOPB   |
| 52   | 1   | U5                                                              | CY7C68013A-<br>56LTXC       | IC, FX2 HIGH-SPEED USB<br>PERIPHERAL<br>CONTROLLER QFN56 | Cypress<br>Semiconductor       | CY7C68013A-<br>56LTXC    |
| 53   | 1   | U7                                                              | CY8C3866AXI-<br>040 TQFP100 | PSoC3 Mixed-Signal Array                                 | Cypress<br>Semiconductor       | CY8C3866AXI-040          |
| 54   | 1   | U8                                                              | MAX3232CDR                  | IC 3-5.5V LINE DRVR/<br>RCVR 16-SOIC                     | Texas Insturments              | MAX3232IDR               |
| 55   | 1   | Y1                                                              | 24 MHz                      | CER RESONATOR 24.0<br>MHz SMD                            | Murata                         | CSTCW24M0X53-R0          |
| 56   | 1   | Y2                                                              | 32.768KHz<br>XTAL           | CRYSTAL 32.768 KHZ CYL<br>12.5PF CFS308                  | Citizen America<br>Corporation | CFS308-<br>32.768KDZF-UB |
| 57   | 1   | Y3                                                              | 24 MHz Crystal              | CRYSTAL 24.000MHZ<br>20PF SMD                            | ECS Inc                        | ECS-240-20-5PX-TR        |
| 58   | 3   | J8,J33, TP2                                                     | RED TEST<br>POINT           | TEST POINT PC MINI<br>.040"D RED                         | Keystone Electronics           | 5000                     |
| 59   | 1   | R38                                                             | 2.2K                        | RES 2.2KOHM 1/16W<br>2700PPM 5%0603                      | Panasonic - ECG                | ERA-V27J222V             |
| 60   | 2   | J10,J11                                                         | 3p_jumper                   | CONN HEADER VERT SGL<br>3POS GOLD                        | 3M                             | 961103-6404-AR           |

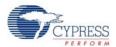

| Item | Qty   | Reference                                                | Value                                                    | Description                                         | Manufacturer              | Mfr Part Number        |
|------|-------|----------------------------------------------------------|----------------------------------------------------------|-----------------------------------------------------|---------------------------|------------------------|
| 61   | 1     | J30                                                      | 2p_jumper                                                | CONN HEADER VERT SGL<br>2POS GOLD                   | 3M                        | 961102-6404-AR         |
| 62   | 1     | NA                                                       | 3.3V LCD<br>Module 16POS<br>w/16 pin header<br>installed | 3.3V LCD Module 16POS w/<br>16 pin header installed | Lumex                     | LCM-S01602DTR/A-3      |
| 63   | 1     | NA                                                       | 16 pin header                                            | CONN HEADER VERT<br>SGL 16POS GOLD                  | 3M                        | 961116-6404-AR         |
| 64   | 1     | R21                                                      | 39K                                                      | RES 39.0K OHM 1/10W 1% 0603 SMD                     | Rohm<br>Semiconductor     | MCR03EZPFX3902         |
| 65   | 1     | R22                                                      | 62K                                                      | RES 62.0K OHM 1/10W 1% 0603 SMD                     | Rohm<br>Semiconductor     | MCR03EZPFX6202         |
| 66   | 1     | P5                                                       | 4x1 RECP                                                 | CONN RECEPT 4POS .100<br>VERT GOLD                  | 3M                        | 929850-01-04-RA        |
| 67   | 1     | J31, J32, J29, J34                                       | 4x1 RECP                                                 | CONN RECEPT 4POS .100<br>VERT GOLD                  | 3M                        | 929850-01-04-RA        |
| No L | oad C | Components                                               |                                                          |                                                     |                           |                        |
| 68   | 1     | C24                                                      | 1.0 uFd                                                  | CAP CERAMIC 1.0UF 25V<br>X5R 0603 10%               | Taiyo Yuden               | TMK107BJ105KA-T        |
| 69   | 11    | J5,J6,J12,J14,J18,J<br>22,J25,TP3,TP4,J1<br>6,J39        | RED                                                      | TEST POINT PC MINI<br>.040"D RED                    | Keystone Electronics      | 5000                   |
| 70   | 2     | J7,J36                                                   | BLACK                                                    | TEST POINT PC MINI<br>.040"D Black                  | Keystone Electronics      | 5001                   |
| 71   | 1     | TP5                                                      | WHITE                                                    | TEST POINT PC MINI<br>.040"D WHITE                  | Keystone Electronics      | 5002                   |
| 72   | 1     | R67                                                      | 10K                                                      | POT 10K OHM 1/4" SQ<br>CERM SL ST                   | Bourns Inc.               | 3362P-1-103LF          |
| 73   | 12    | R30,R34,R57,R72,<br>R25,R31,R70,R37,<br>R29, R73,R74,R75 | ZERO                                                     | RES 0.0 OHM 1/10W 5%<br>0805 SMD                    | Panasonic-ECG             | ERJ-6GEY0R00V          |
| 74   | 1     | R55                                                      | 10K                                                      | TRIMPOT 10K OHM 4MM<br>TOP ADJ SMD                  | Bourns Inc.               | 3214W-1-103E           |
| 75   | 2     | R1,R28,                                                  | ZERO                                                     | RES ZERO OHM 1/10W 5% 0603 SMD                      | Panasonic - ECG           | ERJ-3GEY0R00V          |
| 76   | 1     | U6                                                       | LM4140                                                   | IC REF PREC VOLT<br>MICROPWR 8-SOIC                 | National<br>Semiconductor | LM4140ACM-1.0/<br>NOPB |
| 77   | 1     | R8                                                       | 1.5K                                                     | RES 1.5KOHM 1/10W<br>1500PPM 5%0805                 | Panasonic - ECG           | ERA-S15J152V           |
| 78   | 1     | R2                                                       | 3K                                                       | RES 1/10W 3K OHM 0.1%<br>0805                       | Stackpole Electronics Inc | RNC 20 T9 3K 0.1%<br>R |
| 79   | 1     | J38                                                      | 3p_jumper                                                | CONN HEADER VERT SGL<br>3POS GOLD                   | 3M                        | 961103-6404-AR         |
| 80   | 1     | J37                                                      | 2p_jumper                                                | CONN HEADER VERT SGL<br>2POS GOLD                   | ЗМ                        | 961102-6404-AR         |

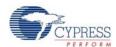

| Item  | Qty    | Reference                                          | Value                                         | Description                                                       | Manufacturer      | Mfr Part Number        |
|-------|--------|----------------------------------------------------|-----------------------------------------------|-------------------------------------------------------------------|-------------------|------------------------|
| 81    | 1      | J40                                                | 50MIL KEYED<br>SMD                            | CONN HEADER 10 PIN<br>50MIL KEYED SMD                             | Samtec            | FTSH-105-01-L-DV-<br>K |
| 82    | 2      | CSB1,CSB2                                          | CapSense                                      | CapSense Button                                                   | Cypress           |                        |
| 83    | 1      | CSS1                                               | CapSense<br>Linear Slider 5<br>Seg            | CapSense Slider                                                   | Cypress           |                        |
| 84    | 11     | J9,J13,J15,J17,J19,<br>J20,J21,J23,J24,J4<br>1,J42 | PADS                                          | PADS                                                              |                   |                        |
| 85    | 2      | TV1,TV2                                            | PADS                                          | PADS                                                              |                   |                        |
| Insta | II On  | Bottom of PCB As (                                 | lose To Corner                                | s As Possible                                                     |                   |                        |
| 86    | 5      |                                                    |                                               | BUMPER CLEAR .500X.23"<br>SQUARE                                  | Richco Plastic Co | RBS-3R                 |
| Spec  | ial Ju | mper Installation In                               | structions                                    |                                                                   |                   |                        |
| 87    | 1      | J30                                                | Install jumper<br>across pins 1<br>and 2      | Rectangular Connectors<br>MINI JUMPER GF 13.5<br>CLOSE TYPE BLACK | Kobiconn          | 151-8030-E             |
| 88    | 2      | J10, J11                                           | Install jumper<br>across pins 1<br>and 2      | Rectangular Connectors<br>MINI JUMPER GF 13.5<br>CLOSE TYPE BLACK | Kobiconn          | 151-8030-E             |
| Exte  | rnal A | ssembly                                            |                                               |                                                                   |                   |                        |
| 89    | 1      |                                                    | Install 3.3V<br>label as per<br>assembly spec | 3.3V label                                                        |                   |                        |
| 90    | 2      |                                                    | 4-40 X 5 +13<br>Brass Spacer<br>Stud with Nut | Spacer and nut for RS232<br>Connector P7                          |                   |                        |

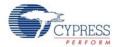

# A.4 Pin Assignment Table

| Port   | Pin | Pin Name | Description                                                                                                    |
|--------|-----|----------|----------------------------------------------------------------------------------------------------|
|        | 71  | P0[0]    | Connected to pin 18 on port E                                                                                                    |
|        | 72  | P0[1]    | Connected to pin 17 on port E                                                                                                    |
|        | 73  | P0[2]    | Connected to pin 16 on port E                                                                                                    |
| Port 0 | 74  | P0[3]    | Connected to two points:  1. Voltage reference chip*  2. Connected to pin 15 on port E                                                         |
|        | 76  | P0[4]    | Connected to pin 14 on port E                                                                                                    |
|        | 77  | P0[5]    | Connected to pin 13 on port E                                                                                                    |
|        | 78  | P0[6]    | Connected to pin 12 on port E                                                                                                    |
|        | 79  | P0[7]    | Connected to pin 11 on port E                                                                                                    |
|        | 20  | P1[0]    | Connected to three points: 1. Connected to pin 2 on programming header J3 2. Connected to pin 45 on U5 3. Connected to pin 8 (SWDIO) on port D |
|        | 21  | P1[1]    | Connected to three points: 1. Connected to pin 4 on programming header 2. Connected to pin 56 on U5 3. Connected to pin 7 (SWDCK) on port D    |
|        | 22  | P1[2]    | Connected to pin 6 on port D                                                                                                    |
| Port 1 | 23  | P1[3]    | Connected to three points: 1. Connected to pin 6 on programming header 2. Connected to pin 47 on U5 3. Connected to pin 5 (SWO) on port D      |
|        | 24  | P1[4]    | Connected to two points: 1. Connected to pin 8 on programming header 2. Connected to pin 4 (TDI) on port D                                     |
|        | 25  | P1[5]    | Connected to pin 3 on port D                                                                                                    |
|        | 27  | P1[6]    | Connected to pin 2 on port D                                                                                                    |
|        | 28  | P1[7]    | Connected to pin 1 on port D                                                                                                    |

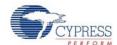

| Port    | Pin | Pin Name | Description                                                                                                    |
|---------|-----|----------|----------------------------------------------------------------------------------------------------|
|         | 95  | P2[0]    | Connected to two points: 1. Connected to LCD module 2. Connected to pin 18 on port D                                              |
|         | 96  | P2[1]    | Connected to two points: 1. Connected to LCD module 2. Connected to pin 17 on port D                                              |
|         | 97  | P2[2]    | Connected to two points: 1. Connected to LCD module 2. Connected to pin 16 on port D                                              |
|         | 98  | P2[3]    | Connected to three points: 1. Connected to pin 2 on trace header J40 2. Connected to LCD module 3. Connected to pin 15 on port D  |
| Port 2  | 99  | P2[4]    | Connected to three points: 1. Connected to pin 4 on trace header J40 2. Connected to LCD module 3. Connected to pin 14 on port D  |
|         | 1   | P2[5]    | Connected to three points: 1. Connected to pin 6 on trace header J40 2. Connected to LCD module 3. Connected to pin 13 on port D  |
|         | 2   | P2[6]    | Connected to three points: 1. Connected to pin 8 on trace header J40 2. Connected to LCD module 3. Connected to pin 12 on port D  |
|         | 3   | P2[7]    | Connected to three points: 1. Connected to pin 10 on trace header J40 2. Connected to LCD module 3. Connected to pin 11 on port D |
|         | 44  | P3[0]    | Connected to pin 8 on port E                                                                                                    |
|         | 45  | P3[1]    | Connected to pin 7 on port E                                                                                                    |
|         | 46  | P3[2]    | Connected to two points:  1. Voltage reference chip*  2. Connected to pin 6 on port E                                             |
| Port 3  | 47  | P3[3]    | Connected to pin 5 on port E                                                                                                    |
|         | 48  | P3[4]    | Connected to pin 4 on port E                                                                                                    |
|         | 49  | P3[5]    | Connected to pin 3 on port E                                                                                                    |
|         | 51  | P3[6]    | Connected to pin 2 on port E                                                                                                    |
|         | 52  | P3[7]    | Connected to pin 1 on port E                                                                                                    |
|         | 69  | P4[0]    | Connected to pin 28 on port E                                                                                                    |
|         | 70  | P4[1]    | Connected to pin 27 on port E                                                                                                    |
|         | 80  | P4[2]    | Connected to pin 26 on port E                                                                                                    |
| Port 4  | 81  | P4[3]    | Connected to pin 25 on port E                                                                                                    |
| 1 011 4 | 82  | P4[4]    | Connected to pin 24 on port E                                                                                                    |
|         | 83  | P4[5]    | Connected to pin 23 on port E                                                                                                    |
|         | 84  | P4[6]    | Connected to pin 22 on port E                                                                                                    |
|         | 85  | P4[7]    | Connected to pin 21 on port E                                                                                                    |

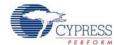

| Port     | Pin | Pin Name | Description                                                                                        |
|----------|-----|----------|----------------------------------------------------------------------------------------------------|
|          | 16  | P5[0]    | Connected to two points:  1. Connected to CapSense slider segment 2. Connected to pin 28 on port D |
|          | 17  | P5[1]    | Connected to two points:  1. Connected to CapSense slider segment 2. Connected to pin 27 on port D |
|          | 18  | P5[2]    | Connected to two points: 1. Connected to CapSense slider segment 2. Connected to pin 26 on port D  |
| Port 5   | 19  | P5[3]    | Connected to two points:  1. Connected to CapSense slider segment 2. Connected to pin 25 on port D |
|          | 31  | P5[4]    | Connected to two points: 1. Connected to CapSense slider segment 2. Connected to pin 24 on port D  |
|          | 32  | P5[5]    | Connected to two points: 1. Connected to CapSense button CSB1 2. Connected to pin 23 on port D     |
|          | 33  | P5[6]    | Connected to two points:  1. Connected to CapSense button CSB2 2. Connected to pin 22 on port D    |
|          | 34  | P5[7]    | Connected to pin 21 on port D                                                                      |
|          | 89  | P6[0]    | Connected to pin 5 on P9                                                                           |
|          | 90  | P6[1]    | Connected to SW2 push button                                                                       |
|          | 91  | P6[2]    | Connected to LED3                                                                                  |
|          | 92  | P6[3]    | Connected to LED4                                                                                  |
| Port 6   | 6   | P6[4]    | Connected to CapSense Modulation Capacitor CMOD                                                    |
|          | 7   | P6[5]    | Connected to two points: 1. Connected to VR POT 2. Connected to pin 5 on P6                        |
|          | 8   | P6[6]    | Connected to pin 6 on P9                                                                           |
|          | 9   | P6[7]    | Unused/No Connect                                                                                  |
|          | 53  | P12[0]   | Connected to pin 34 (SCL) on port D and port E                                                     |
|          | 54  | P12[1]   | Connected to pin 33 (SDA) on port D and port E                                                     |
|          | 67  | P12[2]   | Connected to pin 32 on port D and port E                                                           |
| Port 12  | 68  | P12[3]   | Connected to pin 31 on port D and port E                                                           |
| 1 011 12 | 4   | P12[4]   | Connected to pin 1 on P9                                                                           |
|          | 5   | P12[5]   | Connected to pin 2 on P9                                                                           |
|          | 29  | P12[6]   | Connected to pin 3 on P9                                                                           |
|          | 30  | P12[7]   | Connected to pin 4 on P9                                                                           |
|          | 42  | P15[0]   | Connected to 24-MHz crystal                                                                        |
|          | 43  | P15[1]   | Connected to 24-MHz crystal                                                                        |
|          | 55  | P15[2]   | Connected to 32-kHz crystal                                                                        |
| Port 15  | 56  | P15[3]   | Connected to 32-kHz crystal                                                                        |
| 310 10   | 93  | P15[4]   | Connected to Rbleed resistor                                                                       |
|          | 94  | P15[5]   | Connected to SW3 push button                                                                       |
|          | 35  | P15[6]   | Connected to USB D+                                                                                |
|          | 36  | P15[7]   | Connected to USB D-                                                                                |

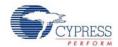

| Port  | Pin | Pin Name | Description                                                                                              |
|-------|-----|----------|----------------------------------------------------------------------------------------------------|
|       | 13  | Vbat     | Connected to Vbat                                                                                        |
|       | 12  | Vboost   | Connected to Vboost                                                                                      |
|       | 63  | VCCa     | Connected to VCCa                                                                                        |
|       | 39  | VCCd     | Connected to VCCd                                                                                        |
|       | 86  | VCCd     | Connected to VCCd                                                                                        |
|       | 65  | VDDa     | Connected to VDDa                                                                                        |
|       | 37  | VDDd     | Connected to VDDd                                                                                        |
|       | 88  | VDDd     | Connected to VDDd                                                                                        |
|       | 75  | VDDio0   | Connected to VDDio0                                                                                      |
|       | 26  | VDDio1   | Connected to VDDio1                                                                                      |
|       | 100 | VDDio2   | Connected to VDDio2                                                                                      |
|       | 50  | VDDio3   | Connected to VDDio3                                                                                      |
|       | 64  | VSSa     | Connected to GND                                                                                         |
|       | 10  | VSSb     | Connected to GND                                                                                         |
| Other | 14  | VSSd     | Connected to GND                                                                                         |
| Pins  | 38  | VSSd     | Connected to GND                                                                                         |
|       | 66  | VSSd     | Connected to GND                                                                                         |
|       | 87  | VSSd     | Connected to GND                                                                                         |
|       | 15  | XRES     | Connected to three points: 1. Connected to pin 10 on J3 2. Connected to SW1 3. Connected to pin 20 on U5 |
|       | 11  | Ind      | Connected to inductor                                                                                    |
|       | 40  | NC1      | Unused/No Connect                                                                                        |
|       | 41  | NC2      | Unused/No Connect                                                                                        |
|       | 57  | NC3      | Unused/No Connect                                                                                        |
|       | 58  | NC4      | Unused/No Connect                                                                                        |
|       | 59  | NC5      | Unused/No Connect                                                                                        |
|       | 60  | NC6      | Unused/No Connect                                                                                        |
|       | 61  | NC7      | Unused/No Connect                                                                                        |
|       | 62  | NC8      | Unused/No Connect                                                                                        |

**Note\*** To enable voltage reference, populate resistors R34, R37, R73, and low dropout voltage reference IC LM4140. See "Bill of Materials (BOM)" on page 47 for more details of components.

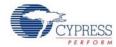

## A.5 Using RBLEED Resistor for CapSense

An RBLEED resistor value of 2.2 K provides good SNR values for the onboard CapSense buttons and sliders. However, tuning CapSense with a fixed RBLEED value is difficult because the analog switch divider and scan resolution are the only tunable parameters.

For onboard CapSense buttons and sliders, with RBLEED of 2.2 K, the following SNR is achieved.

| Sensor                   | Parameter               | Value   |
|--------------------------|-------------------------|---------|
|                          | Analog Switch Divider   | 2       |
| Button 0                 | Scan Resolution         | 10 bits |
|                          | SNR                     | 74      |
|                          | Analog Switch Divider   | 3       |
| Button 1                 | Scan Resolution         | 10 bits |
|                          | SNR                     | 76      |
|                          | Analog Switch Divider   | 2       |
| Linear Slider, Element 0 | Scan Resolution         | 10 bits |
|                          | SNR (individual sensor) | 85      |
|                          | Analog Switch Divider   | 2       |
| Linear Slider, Element 1 | Scan Resolution         | 10 bits |
|                          | SNR (individual sensor) | 85      |
|                          | Analog Switch Divider   | 2       |
| Linear Slider, Element 2 | Scan Resolution         | 10 bits |
|                          | SNR (individual sensor) | 85      |
|                          | Analog Switch Divider   | 2       |
| Linear Slider, Element 3 | Scan Resolution         | 10 bits |
|                          | SNR (individual sensor) | 85      |
|                          | Analog Switch Divider   | 2       |
| Linear Slider, Element 4 | Scan Resolution         | 10 bits |
|                          | SNR (individual sensor) | 85      |

If RBLEED is used for CapSense, remember the following:

- Use RBLEED only if all IDACs in the device are used for other purposes. IDAC sourcing/sinking method is recommended because it provides better flexibility and automatic tuning feature.
- Use multiple RBLEED resistors if there are different types of sensors in the design. PSoC 3 and PSoC 5 supports up to three RBLEED resistors per channel.
- Use variable resistors for RBLEED, for better tunability.